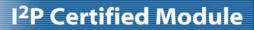

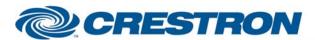

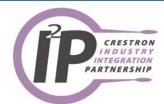

| GENERAL INFORMATIO          | N .                                                                                                    |
|-----------------------------|----------------------------------------------------------------------------------------------------|
| SIMPLWINDOWS NAME:          | Sony EVI-D70 Camera Control (25 Presets)                                                                                                    |
| CATEGORY:                   | Camera                                                                                                    |
| VERSION:                    | 1.0                                                                                                    |
| SUMMARY:                    | This module will control the Sony EVI-D70. It uses 2-way RS232 communications, and will store up to 25 presets on the Crestron system.                                                                                                    |
| GENERAL NOTES:              | There are two ways to control the camera using the digital Pan/Tilt inputs. One way automatically changes speeds the longer you hold the input high. The pan inputs have three speeds. The tilt inputs have two speeds. The speed changes occur at two-second intervals. It is possible to enter the same speed for the speed parameters, thus eliminating the speed changes. Also, selecting the speed of default will use the default speeds preprogrammed into the module. The digital inputs for zoom will also automatically change speeds. |
|                             | The second way uses proportional pan tilt speeds. The current zoom position is determined. Then the speed is set based on that zoom position.                                                                                                    |
|                             | Saving a preset is a three step process:                                                                                                    |
|                             | 1. Move the camera to the desired position                                                                                                    |
|                             | 2. Press Save (the Save_Fb will go high)                                                                                                    |
|                             | 3. Press the preset you wish to save the location to.                                                                                                    |
|                             | To recall a preset, just press the preset number.                                                                                                    |
| CRESTRON HARDWARE REQUIRED: | CNX Internal com ports, C2 Internal com ports, ST-COM, CNXCOM-2, C2COM-2, C2COM-3                                                                                                    |
| SETUP OF CRESTRON HARDWARE: | RS232 Baud: 9600 Parity: N Data Bits: 8 Stop Bits: 1                                                                                                    |
| VENDOR FIRMWARE:            | None                                                                                                    |
| VENDOR SETUP:               | If you are using more than one camera with the VISCA inputs daisy chained, you must pulse the Set_Addresses input. This will set the address of each camera on the daisy chain.                                                                                                    |
|                             |                                                                                                    |

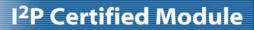

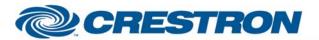

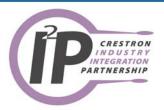

CABLE DIAGRAM: CNSP-504

## **CNSP-504** Rear View of Connector 0 ٩ 6 TxRx @ Τx 7 Rx 3 G G (8) ④ CTS RTS RTS CTS

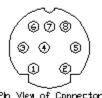

Pin View of Connector 8 Pin Mini-Din

9 Pln Fenole

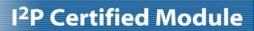

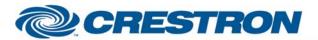

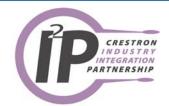

| CONTROL:                     |   |                                                                                                    |
|------------------------------|---|----------------------------------------------------------------------------------------------------|
| Tilt_Up/Down                 | D | Press and hold to tilt the camera.                                                                                                    |
| Pan_Left/Right               | D | Press and hold to pan the camera.                                                                                                    |
| Zoom_In/Out                  | D | Press and hold to zoom the camera.                                                                                                    |
| Focus_Near/Far               | D | Press and hold to focus the camera. This will focus the camera if the camera is not in auto focus mode.                                          |
| Auto_Focus_On/Off/Toggle     | D | Pulse to turn the auto focus function on and off.                                                                                                |
| Preset_*                     | D | Pulse to go to the preset. If pulsed when the Preset_Save_Fb output is high, this will store the current camera position in the selected preset. |
| Save                         | D | Pulse to put the module into save mode to allow storage of presets.                                                                              |
| Home                         | D | Pulse to send the camera to the home position for pan and tilt.                                                                                  |
| Power_On/Off                 | D | Pulse to turn the camera on and off.                                                                                                    |
| Track_Commands               | D | Pulse to activate and control the auto-tracking features of the camera.                                                                          |
| Enable_Proportional_Pan_Tilt | D | Hold high to use proportional pan and tilt speeds. Hold low to use the auto speed change feature of the module.                                  |
| Set_Addresses                | D | Pulse once to set the addresses for the cameras with the VISCA inputs daisy chained.                                                             |
| Address (1-7)                | Р | The address number for the camera this module will control. This corresponds to the camera selector switch on the back of the camera.            |
| Address+8 (9-F)              | Р | The address plus 8. Address = 1, address+8 = 9; Address = 7, address+8 = F                                                                       |
| Pan Speed *                  | Р | The desired speed for the pan function Select from the list. This is only used if the Enable_Proportional_Pan_Tilt input is held low.            |
| Tilt Speed *                 | Р | The desired speed for the tilt function Select from the list. This is only used if the Enable_Proportional_Pan_Tilt input is held low.           |
| Zoom Speed *                 | Р | The desired speed for the zoom function Select from the list.                                                                                    |

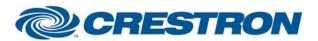

## I<sup>2</sup>P Certified Module

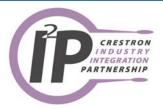

From\_Device\$

s

Serial signal to be routed from a 2 way serial com port.

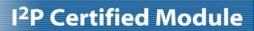

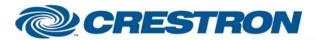

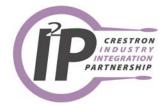

| FEEDBACK:      |   |                                                                                                    |
|----------------|---|----------------------------------------------------------------------------------------------------|
| Preset_*_Fb    | D | High to indicate the last preset selected.                                                                                                |
| Preset_Save_Fb | D | High to indicate that the module is in save mode. Pulsing one of the Preset inputs will store the current camera location to that preset. |
| Preset_Busy    | D | High to indicate that a preset is being recalled. You cannot select another preset while this is high.                                    |
| To_Device\$    | S | Serial signal to be route to a 2 way serial com port.                                                                                     |

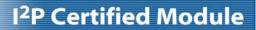

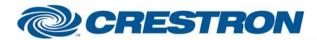

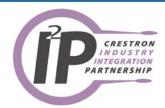

| TESTING:                   |                                                             |
|----------------------------|-------------------------------------------------------------|
| OPS USED FOR TESTING:      | PRO2: 3.088<br>CNMSX: 5.14.02                               |
| COMPILER USED FOR TESTING: | Simpl Windows 2.05.20                                       |
| SAMPLE PROGRAM:            | PRO2: Sony EVI-D70 Demo PRO2 CNMSX: Sony EVI-D70 Demo CNMSX |
| REVISION HISTORY:          | V. 1.0 - Original release.                                  |